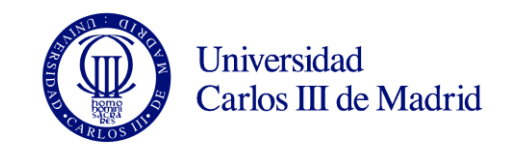

## **TUTORIAL PARA CUMPLIMENTAR EN SIGMA EL CONTRATO DE ESTUDIOS**

Accede a tu Área Personal en el siguiente enlace <https://sigma-web.uc3m.es/InicioAlumno.html>

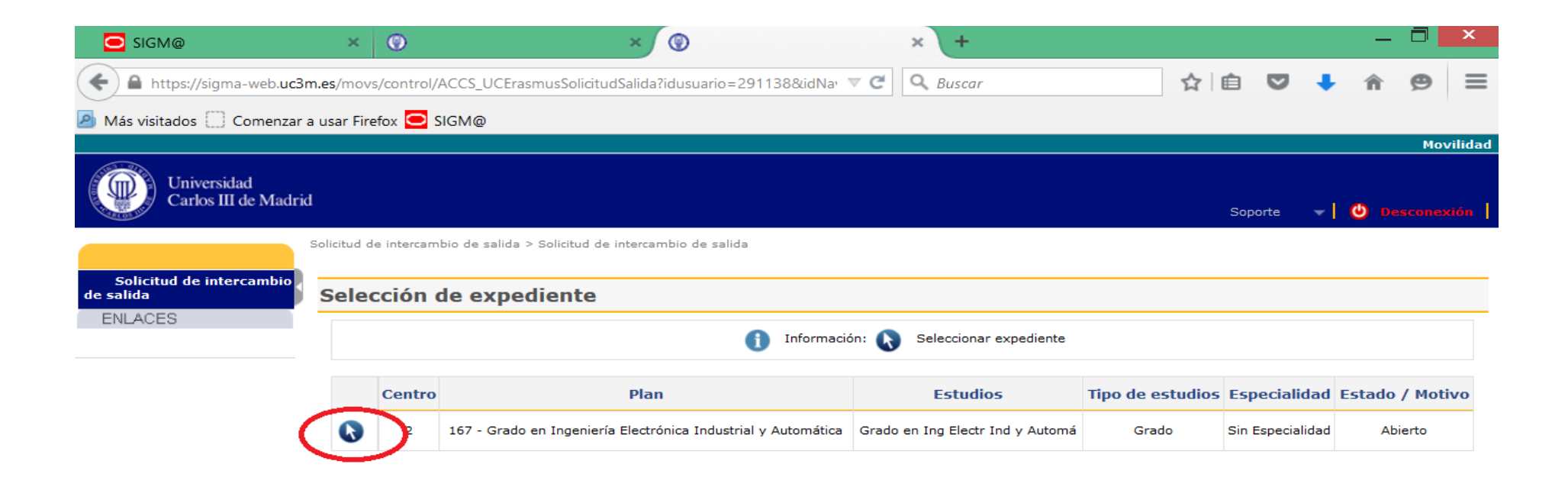

Una vez que has accedido, pincha en el apartado "Acuerdo de estudios"

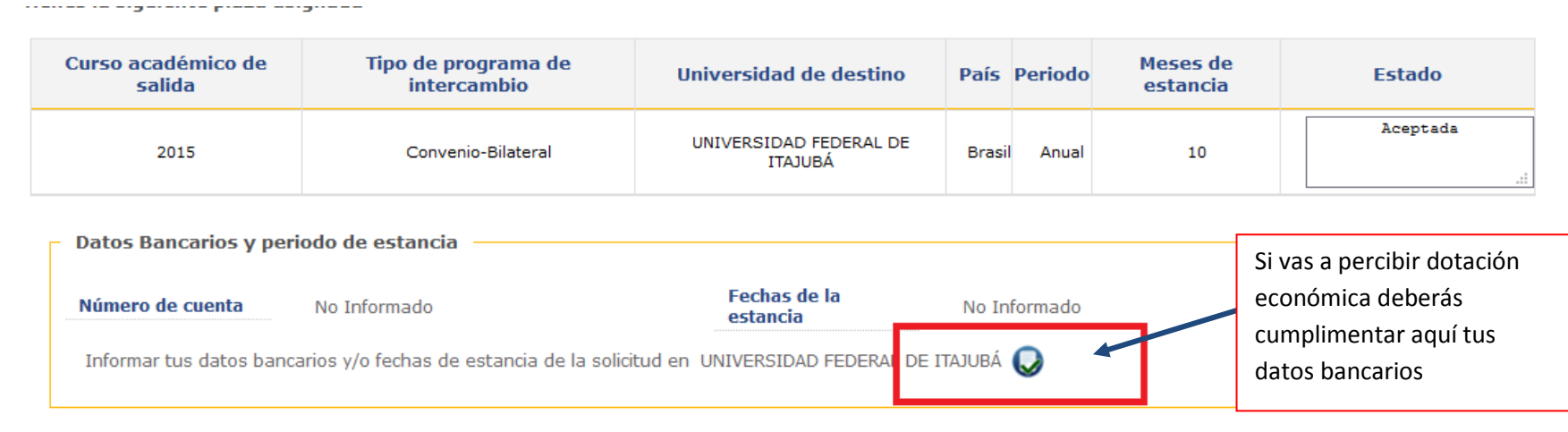

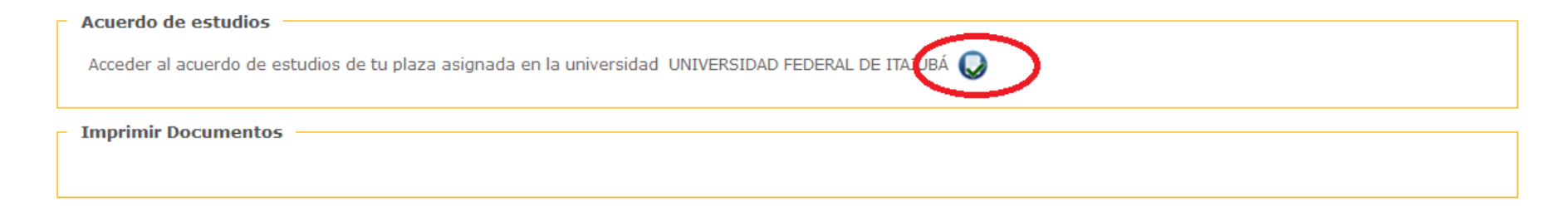

En la pantalla "Asignaturas a cursar en Nombre Universidad destino" introduce cada una de las asignaturas que vas a cursar en la Universidad de destino. Cumplimenta el código, la descripción y los créditos de cada asignatura.

Recuerda que cuando llegues a la Universidad de destino deberás confirmar estos datos y corregirlos en caso de discrepancia.

La información contenida en tu contrato de estudios debe **coincidir fielmente** con la que nos remitirá la Universidad de destino en el certificado de notas.

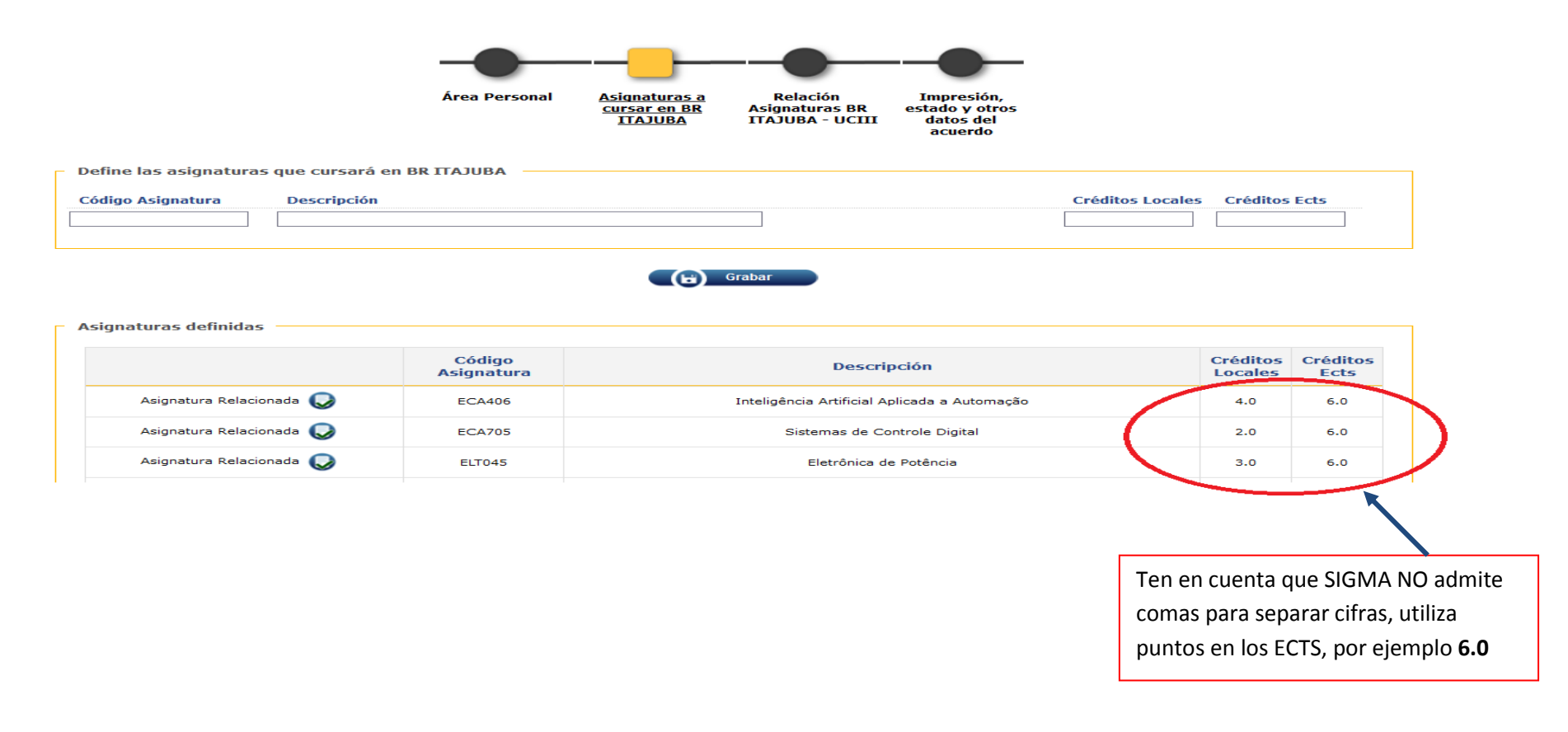

-Cuando hayas grabado todas las asignaturas que vas a cursar en la Universidad de destino pasa a la pantalla "Relación asignaturas\_Nombre Universidad destino". En esta pantalla deberás grabar las relaciones Universidad destino\_Uc3m que te haya aprobado tu Coordinador/a Académico/a.

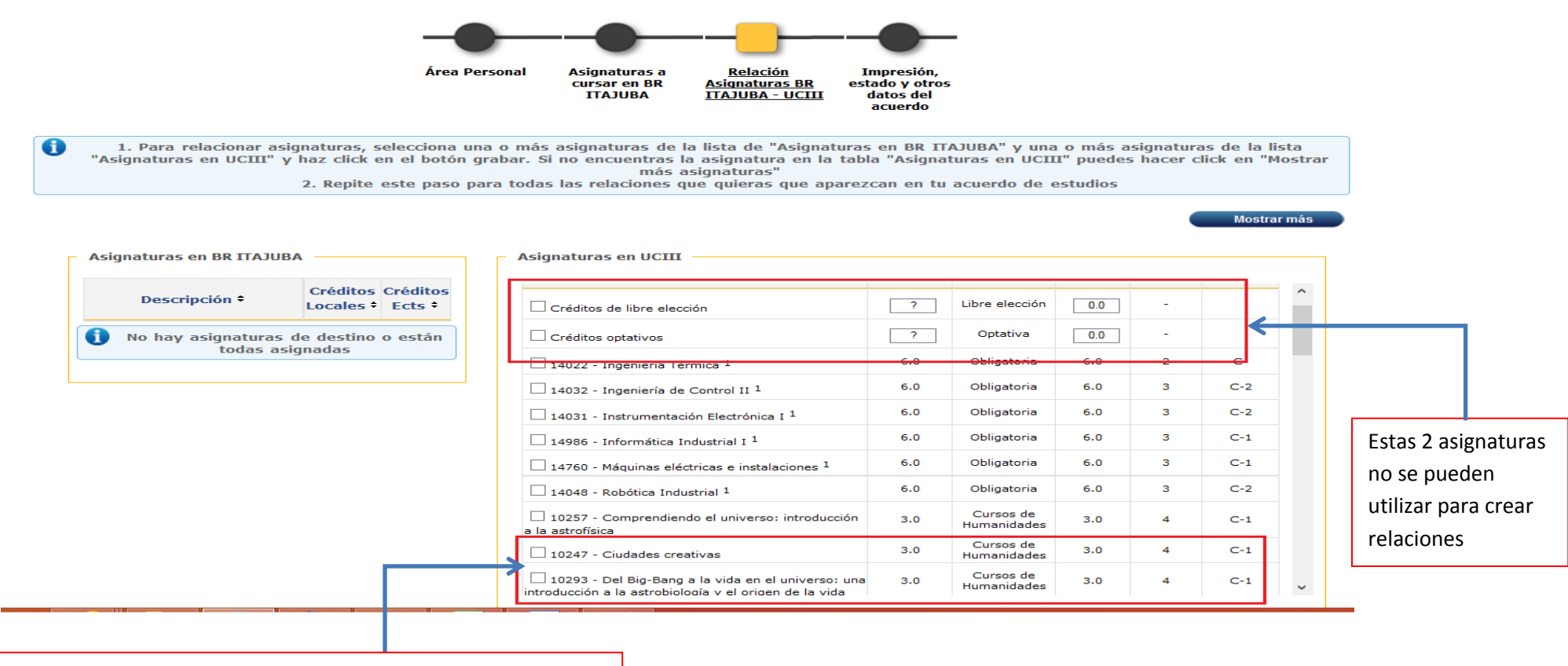

Si incluyes créditos de humanidades en tu contrato de estudios

no debes usar estos códigos. Deberás usar los siguientes:

14321- 1 ects de humanidades

14322- 2 ects de humanidades

14325- 3 ects de humanidades

-Cuando hayas introducido todas las relaciones aprobadas por tu Tutor Académico Internacional/Coordinador Académico, te aparecerá la siguiente pantalla de acuerdo en espera:

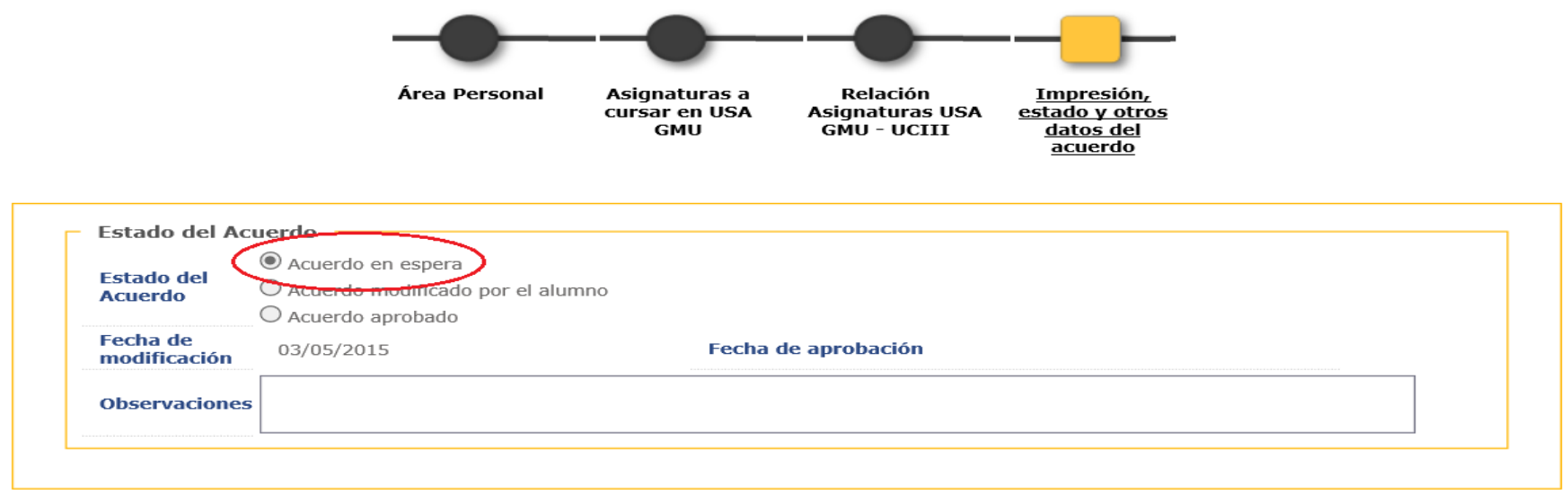

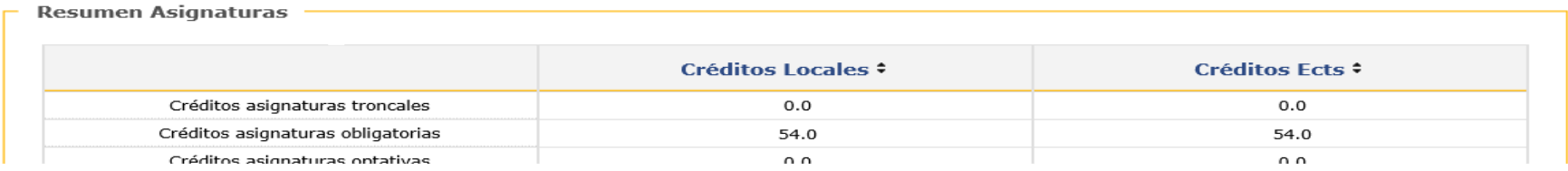

Deberás dejarlo en "acuerdo modificado por el alumno" y contactar con tu Coordinador Académico para que te apruebe el contrato en SIGMA.

-Cuando esté aprobado por tu coordinador en SIGMA te aparecerá la siguiente pantalla:

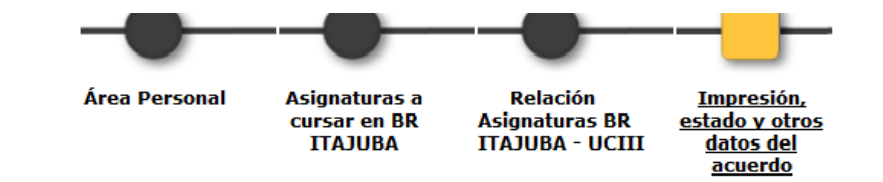

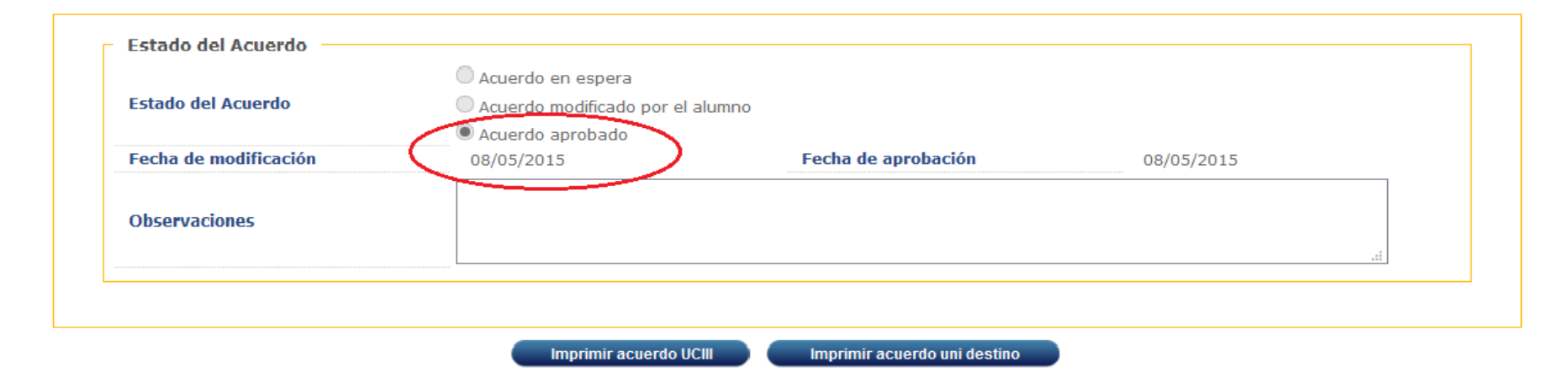

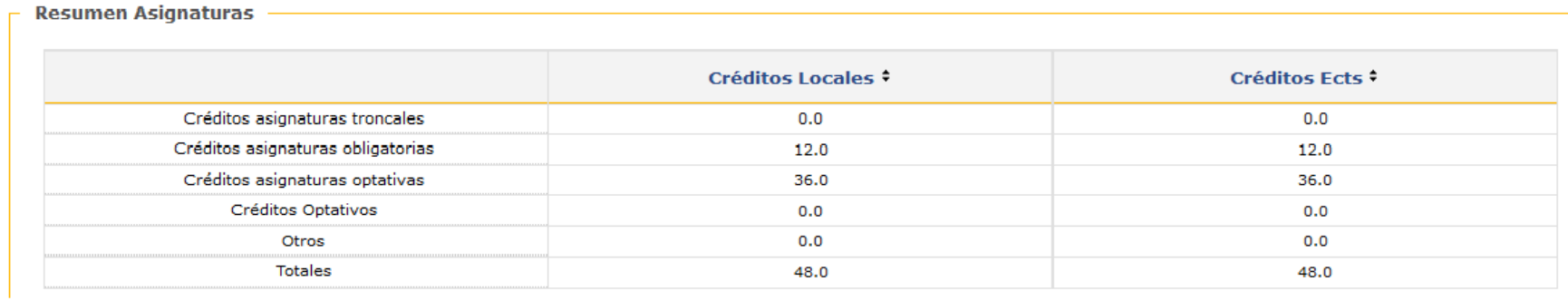